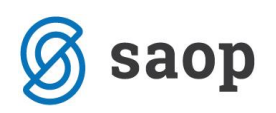

## **Vnos SV- Spremembe vrednosti na osnovno sredstvo**

V kolikor je potrebno osnovnemu sredstvu spremeniti Nabavno vrednost ali Popravek vrednosti, to storimo z vnosom spremembe tipa *SV – Sprememba vrednosti* na osnovnem sredstvu na zavihku *Spremembe*.

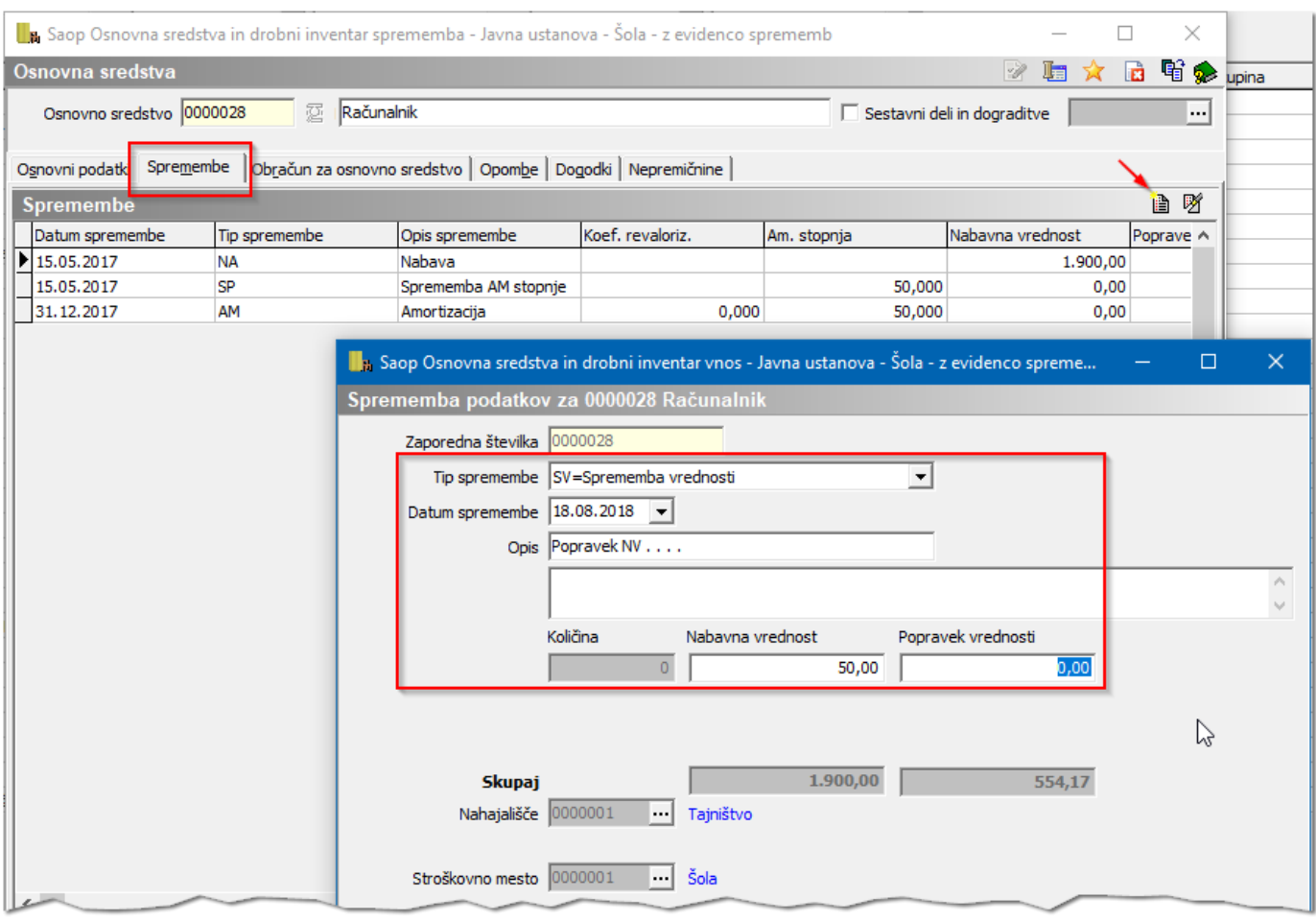

Pri vnosu spremembe vrednosti vnesemo *Datum spremembe*, v *Opis* vpišemo poljubno besedilo, v polji *Nabavna vrednost* ali *Popravek vrednosti* vnesemo vrednost popravka. Tako vneseno spremembo potrdimo. Na kartico osnovnega sredstva se nam zabeleži nova vrstica:

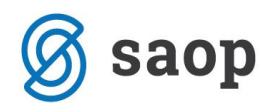

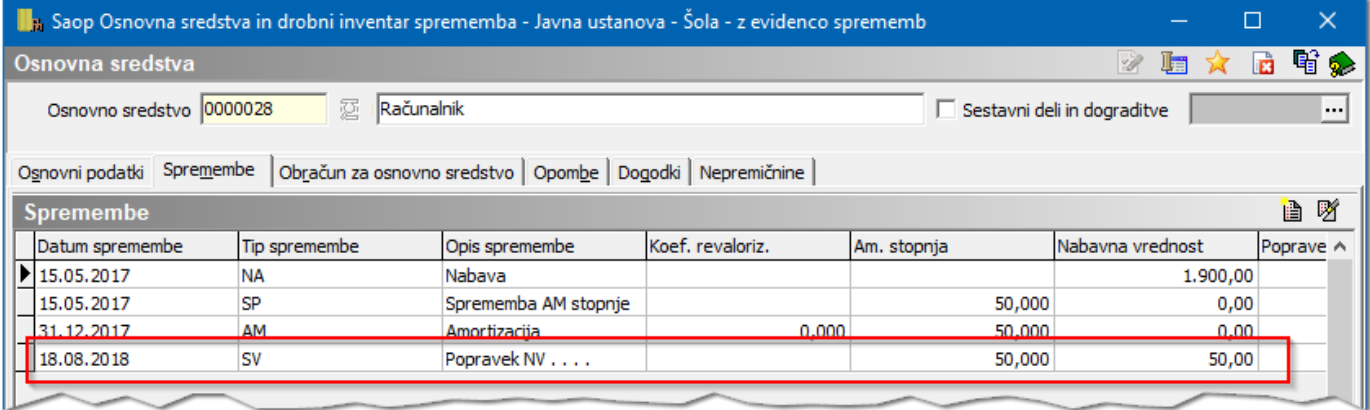

Pri tipu spremembe *SV - Sprememba vrednosti* je potrebno vedeti, da se amortizacija obračunava od nove nabavne vrednosti (prvotna nabavna vrednost + SV) s prvim dnem meseca, ki sledi mesecu iz datuma spremembe.

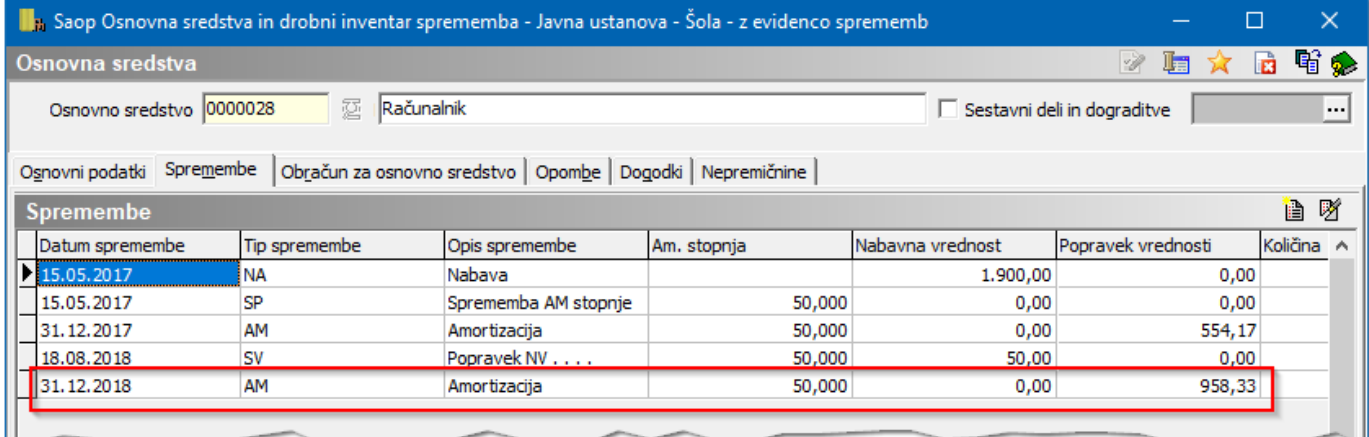

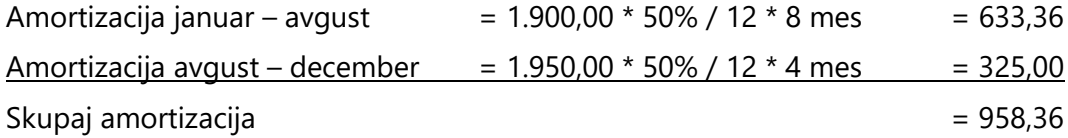

Šempeter pri Gorici, 26.10.2018 SAOP d.o.o.